# **HD5000 Data Sharing**

There are multiple ways to share data during a videoconference using the HD5000. Below are directions on how to share documents, video files, web pages, etc. with the remote site(s) during a live videoconference.

#### **Internal data sharing:**

Use the internal PC to share many types of files/documents:

- Pictures/graphics files: .BMP, .GIF, .JPG, .JPE, .PNG, .TIF
- Documents: Powerpoint, Word, Excel, .PDF, .TXT, .WRI, .MDB, .MDW, .RTF, .XLT,
- Other file types: Visual Studio files, Microsoft Project files, .HTM, .HTML, .CHM, .LDF, .PCX, .RSB, .TGA

As can be seen in this graphic, a user simply clicks on the Data Menu icon on the main screen and selects the Document button. When that is selected, a browser is opened and the user can choose any file to share with the remote site(s).

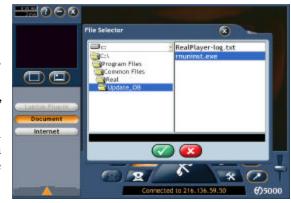

#### **USB** storage key:

Many people now use USB storage keys to transport data from one PC to another. The HD5000 includes a USB cable that allows a user to attach their USB storage key and share any data located on the key with the remote sites. When the USB storage key is connected, it shows up as another drive of the HD5000, and can be accessed via the browser like mentioned above.

Additionally, the HD5000 has an optional Tabletop Pod that has a USB port where a USB storage key can be inserted, instead of using the USB cable.

### **Audio / Video clip playback:**

Similar to the Internal Data Sharing method mentioned above, users can also play audio files (ex: MP3, WAV) or movie files (AVI, MPEG, WMV, WMF) located on the PC/network during a live videoconference. A user would simply browse to that file and the PC would detect the type of player that is needed, initiate it and play it during the conference.

# Laptop plug-in with Tabletop Pod:

To share documents from a laptop with the remote site(s), the HD5000 Tabletop Pod is used. The Tabletop Pod has a VGA input for a laptop or PC. When the laptop is connected to the HD5000 via the Tabletop Pod, the HD5000 automatically senses the resolution of the laptop and the frequency at which it is sending data. When a laptop is connected the HD5000 will auto-detect the following colors, resolutions and frequencies:

 16/24/32 bit color support

 640x480 (72Hz-85Hz)
 1280x960 (60Hz,85Hz)

 800x600 (60Hz-85Hz)
 1280x1024 (60Hz-85Hz)

 1024x768 (70hz-85Hz)
 1600x1200 (60Hz-85Hz)

1152x864 (75Hz)

To share data the user pushes the laptop data screen to the remote site(s) in exactly the same way they would push data to a projector. When the user stops pushing the data, the HD5000 automatically removes it from the screen.

#### **Internet:**

The third button on the Data Menu is an Internet button. This button opens an Internet browser and immediately shares this browser window with the remote site(s) as a data source.

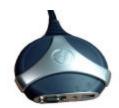

Tabletop Pod

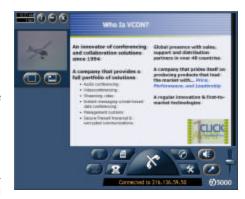

# Resolutions supported when sharing data:

When sharing data, the following resolutions are supported:

XGA, SVGA, VGA, CIF, QVGA, QCIF

H.239 is supported for HD DualStream video, sending video+data at the best possible resolutions